# **MANW – Ochrana proti změnám dokladů**

Například po odeslání Vydané faktury obchodnímu partnerovi, podání přiznání k dani z příjmů nebo po nebo podání přiznání k DPH je vhodné zakázat změny dokladů, které byli součástí přiznání (odeslané obchodnímu partnerovi) nebo alespoň protokolovat kritické změny těchto dokladů (př. změna částky, DUZP, organizace atp.) tak, aby se později daly jednoduše dohledat.

Ochrana dokladů proti změnám:

- **na úrovni zákazu změn dokladů v Company Manageru** (MANW) **[Autorizace](vfps://Topic/_4fy0veztv)  [dokladu v MANW](vfps://Topic/_4fy0veztv)** nebo omezení možností úprav dokladu, pokud je **spárovaný s úhradou**, **byl vytisknut** nebo **zaúčtován**.
- **na úrovni účetního deníku v PUW [Zákazem zaúčtování](vfps://Topic/_4fy0vezmx)** do určitého data a **[Autorizací dokladů v účetním deníku](vfps://Topic/_4fy0veztu)**

### **Autorizace dokladů v MANW**

**Autorizace** zajišťuje blokování určených dokladů proti změnám nezávisle na právech účetní. Autorizace je ověření řádku – dokladu (př. vydané faktury). Od okamžiku autorizace jsou veškeré podstatné změny dokladů protokolovány. Autorizace v MANW slouží například k tomu, aby se po tom, co doklad oprávněná osoba schválí a autorizuje, zabránilo ostatním, aby doklad později jakkoli upravovali.

V jednotlivých agendách je zaveden údaj **Autorizace**. V jednotlivých agendách jsou samostatná oprávnění (nastavení v Právech přístupu). V agendách Vydané faktury, Přijaté faktury, Pokladna, Banka, sklad Příjem/Výdej najdete horní lištové menu Autorizace. Autorizovaný doklad je označen **Autorizováno!** 

MANW umožňuje například hromadnou autorizaci dokladů, které byly součástí podaného přiznání k DPH atp. Nastavení požadavku, aby byly doklady z některé řady autorizovány, než je možné je zaúčtovat atp.

Podrobně viz [https://www.comsys-sw.cz/Manual/MANW/\\_4fy0veztv.htm](https://www.comsys-sw.cz/Manual/MANW/_4fy0veztv.htm) .

### **Spárované úhrady**

V řádcích bankovního výpisu nebo u pokladního dokladu, který je spárován s fakturou, nelze dále opravovat položku částka, číslo faktury a code**.** V bance jsou řádky spárované s úhradou označeny žlutě, v pokladně jsou pokladní označeny žlutě v soupisu a na kartě dokladu je označen **Spárováno s fakturou!** 

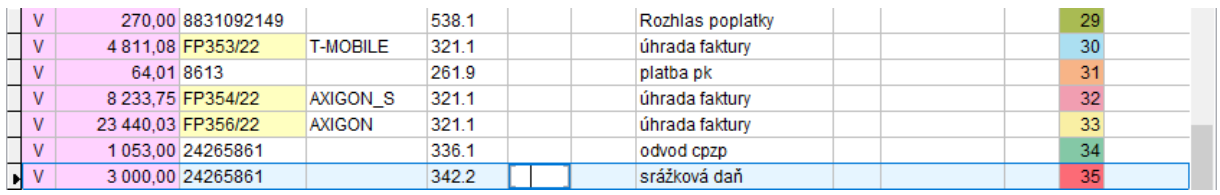

Pokud si přejete některý z klíčových údajů upravit, pak je nutné použít funkci Storno úhrady (v Právech přístupu ji lze například povolit pouze konkrétním uživatelům).

Podrobně viz [https://www.comsys-sw.cz/Manual/MANW/\\_4fy0velid.htm](https://www.comsys-sw.cz/Manual/MANW/_4fy0velid.htm) . Článek o tom, jak fungují úhrady v MANW: [https://www.comsys](https://www.comsys-sw.cz/download/ostatni/MANW_Uhrady.pdf)[sw.cz/download/ostatni/MANW\\_Uhrady.pdf](https://www.comsys-sw.cz/download/ostatni/MANW_Uhrady.pdf) .

### **Tisknuto**

Po vytisknutí některých dokladů je karta dokladu označena **Tisknuto!** a tento doklad pak už nejde opravovat. Týká se př. Vydané faktury (po tisku se dá předpokládat, že byla v této podobě dodána odběrateli), Příjemky/Výdejky (zaznamenává skutečně dodané/ vydané zboží), Zakázky atd. Pro další úpravu dokladu je nutné použít Storno tisknuto. Podrobně viz [https://www.comsys-sw.cz/Manual/MANW/\\_5km0ppk2t.htm](https://www.comsys-sw.cz/Manual/MANW/_5km0ppk2t.htm) .

#### **Zaúčtováno**

Při zaúčtování je doklad automaticky označen **Zaúčtováno!** a nelze v něm provádět změny. Pokud přece jen je nutné doklad editovat, je třeba zrušit v dokladu zápis - Zaúčtováno. To se provede volbou Změna zaúčtováno. Potom je možné v dokladu opravovat. Oprava dokladu se ale automaticky nezapíše do účetnictví a opravený doklad je nutné znovu zaúčtovat (nastavení zaúčtování tak, aby mě zápis v MANW přednost před zápisem v PUW). Podrobně viz [https://www.comsys-sw.cz/Manual/MANW/\\_4fy0veznb.htm](https://www.comsys-sw.cz/Manual/MANW/_4fy0veznb.htm) .

### **Zákaz zaúčtování**

Parametr "Zákaz zaúčtování do dne" (Horní lištové menu Služby -> Nastavení parametrů -> NEZAUCT\_DO - vyplňte datum). Do období před tímto datem včetně něj se pak nesmí z MANW nic zaúčtovat do Účetního deníku. (Parametr je nastaven pouze pro daného zákazníka programu.) Takto je možné například po podání přiznání k dani z příjmů ochránit data v účetním deníku do 31.12. roku, za který bylo přiznání podané, proti nechtěnému vložení nových řádků z MANW.

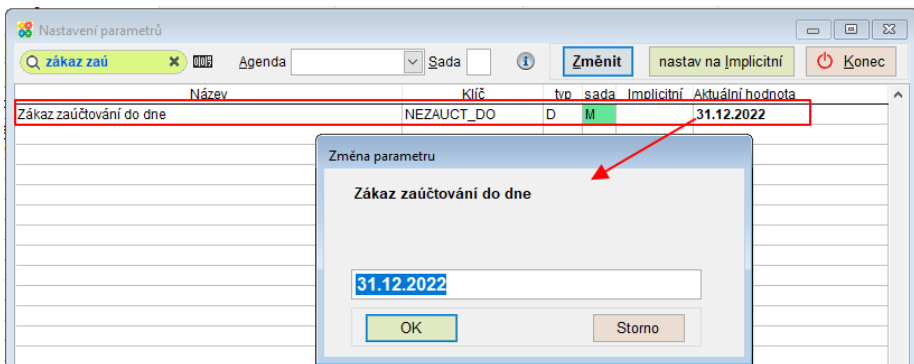

Podrobně viz [https://www.comsys-sw.cz/Manual/MANW/\\_4fy0vezmx.htm](https://www.comsys-sw.cz/Manual/MANW/_4fy0vezmx.htm) .

## **Autorizace dokladů v účetním deníku**

Autorizace v účetním deníku má trochu jinou funkci než v autorizace Company Manageru, je to ověření řádku (dokladu) v účetním deníku, potvrzení že je zaúčtován a zkontrolován. Autorizace je určitou formou elektronického podpisu. Od okamžiku autorizace jsou

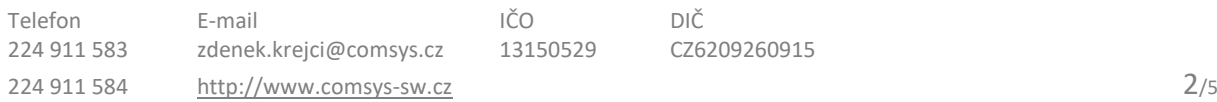

veškeré podstatné změny dokladů protokolovány. Je možné v PUW nastavit úplný zákaz jakýchkoli úprav autorizovaných dokladů, pokud nemá uživatel speciální práva přístupu.

V MANW je možné zakázat přepisování (zaúčtování) dokladů, které jsou v účetním deníku (PUW) označené jako autorizované => Nastavení **parametru ZAK\_AUT** na **Ano**.

Také je možné nastavit, aby se doklady při zaúčtování z MANW rovnou autorizovaly (kdo nemá příslušná práva přístupu, nemůže je pak v PUW upravovat) => Nastavení parametru **AUTORIZACE** na **Ano**. Podrobně [https://www.comsys](https://www.comsys-sw.cz/Manual/MANW/_4fy0veztu.htm)[sw.cz/Manual/MANW/\\_4fy0veztu.htm](https://www.comsys-sw.cz/Manual/MANW/_4fy0veztu.htm) .

# **Protokolování změn dokladů v MANW**

V protokolech změn lze dohledat, kdo kdy a jak doklad upravil. V programu Company Manager probíhá protokolování dokladů dvěma způsoby.

**1) Protokol o dokladu** je zobrazen v každé agendě v menu. Automaticky protokolují vybrané akce v jednotlivých konkrétních agendách. Například vytištění faktury, editace dříve vytištěné faktury, storno tisknuto, storno dokladu, zaúčtování atd.

-> prohlížení těchto protokolů **[Protokol o dokladu](vfps://Topic/_4fy0vewbt)**

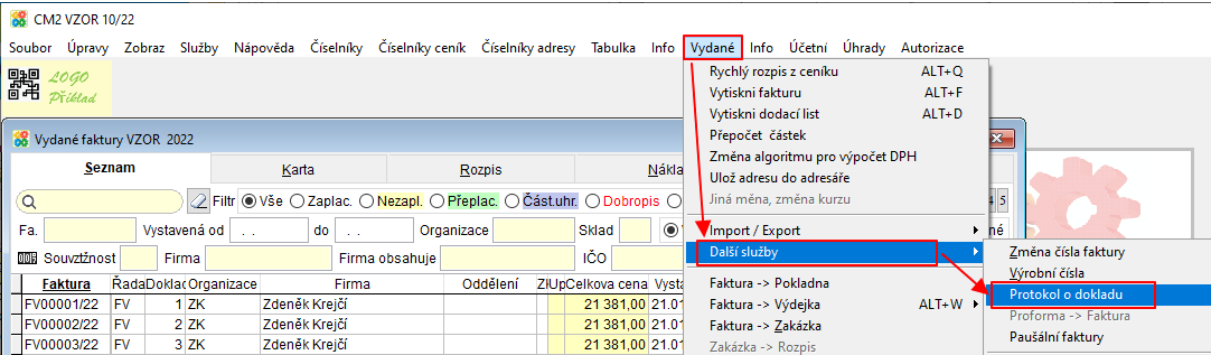

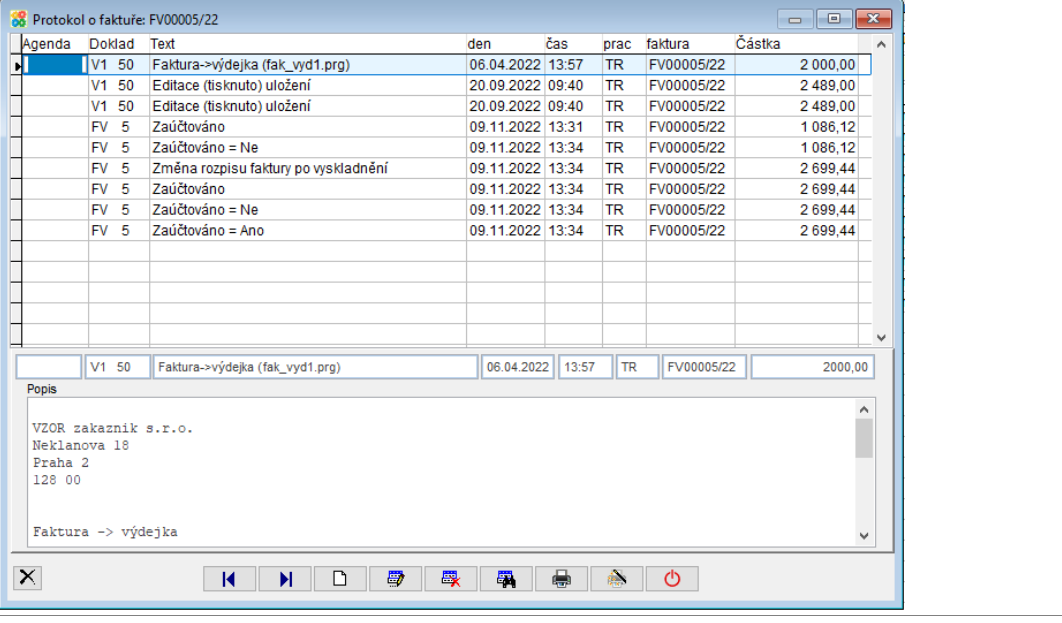

**2) Ukládání protokolu do souboru Proto\_CD** - tento protokol je pro všechny agendy společný. Do tohoto protokolu se zapisují změny v tabulce, které byly provedeny pomocí obecných obrázkových tlačítek na kartě nebo v rozpisu dokladu. (nebo samozřejmě pomocí příslušných rychlých kláves).

Pokud si přejete používat protokolování do souboru Proto\_CD, je nutné ho nejprve zapnout: Horní lištové menu **Servis -> Nastavení parametrů -> parametr PROTO\_CD**

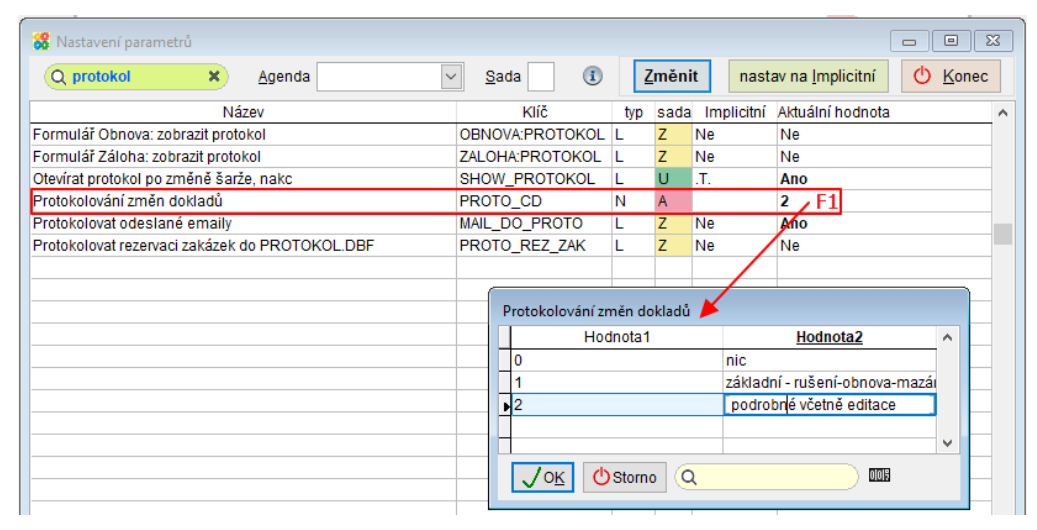

V protokolu o řádku naleznete podrobné informace kdo, kdy a jak přesně doklad změnil, vytvořil z něj další (př. Vydaná faktura -> Výdejka) atd.

-> prohlížení těchto protokolů Horní lištové menu **Tabulka -> Protokol o řádku**

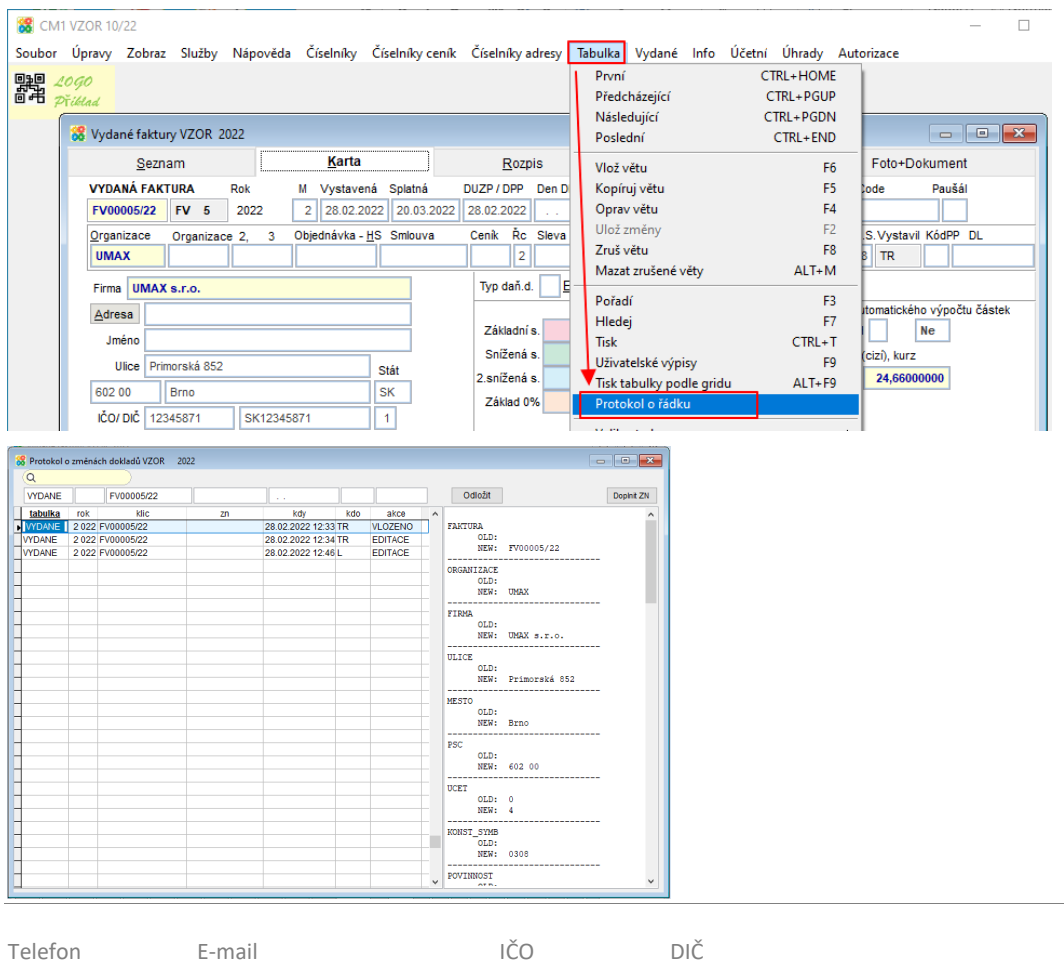

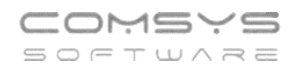

#### nebo **Služby – servis -> [Protokol změn dokladů](vfps://Topic/_4fy0vexzr)**

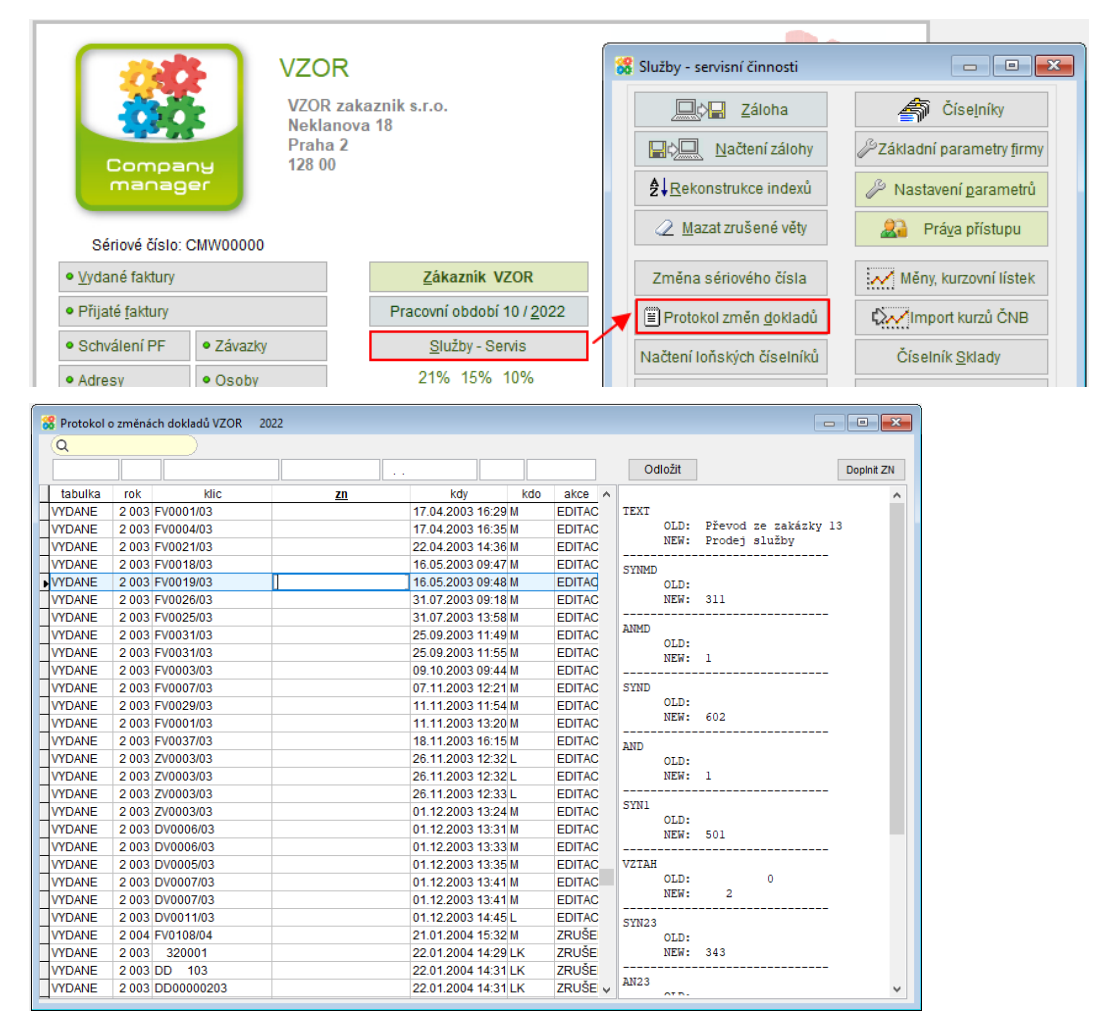

**Tisk souhrnného protokolu** je možný ve skladu z menu Tisk skladu – Protokol o dokladech – přehled viz **[Protokol o dokladech -](vfps://Topic/_4fy0vex5c) přehled**

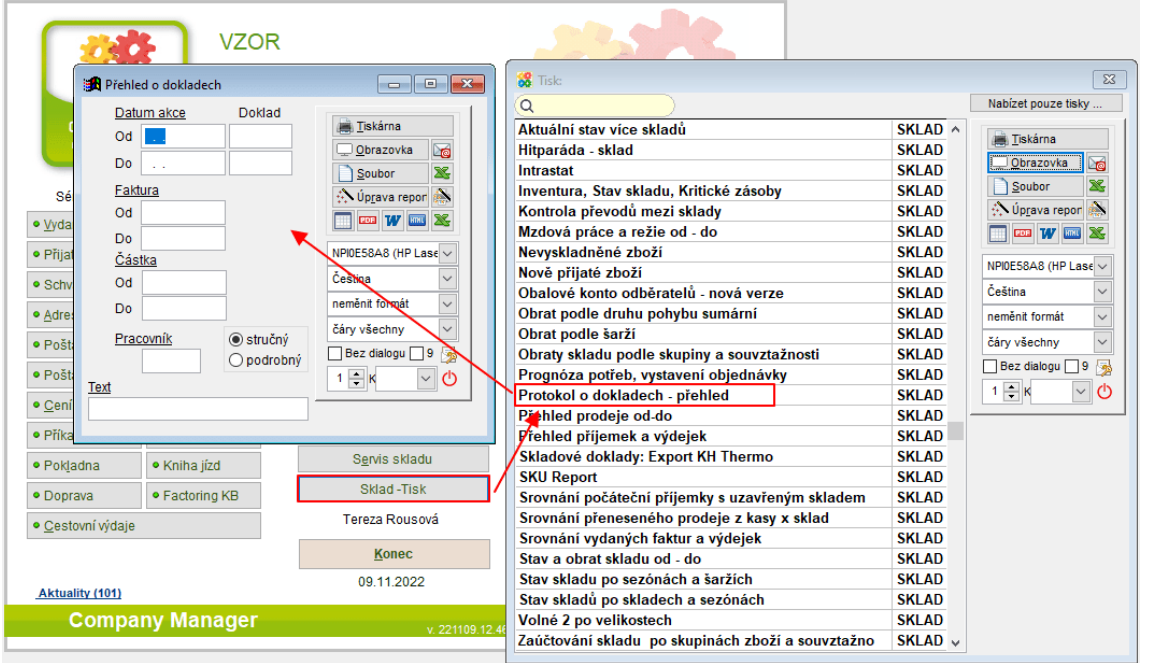

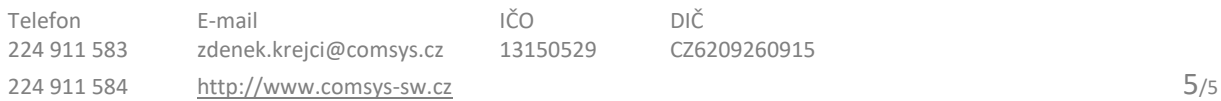